## 刻盘工具这里选择的是软碟通(可以百度在官网下载)

- 1. 准备好镜像, U 盘 ( 待会会格式化, 注意数据保留 )
- 2. 打开软碟通

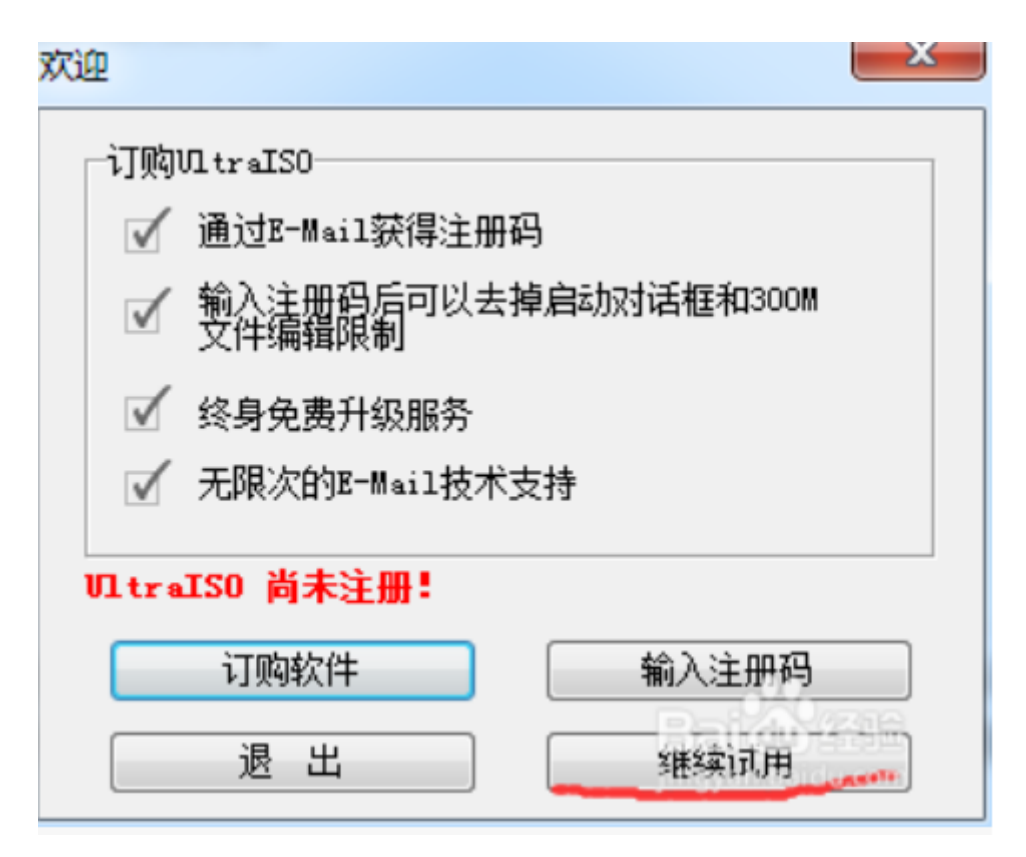

3.选择镜像

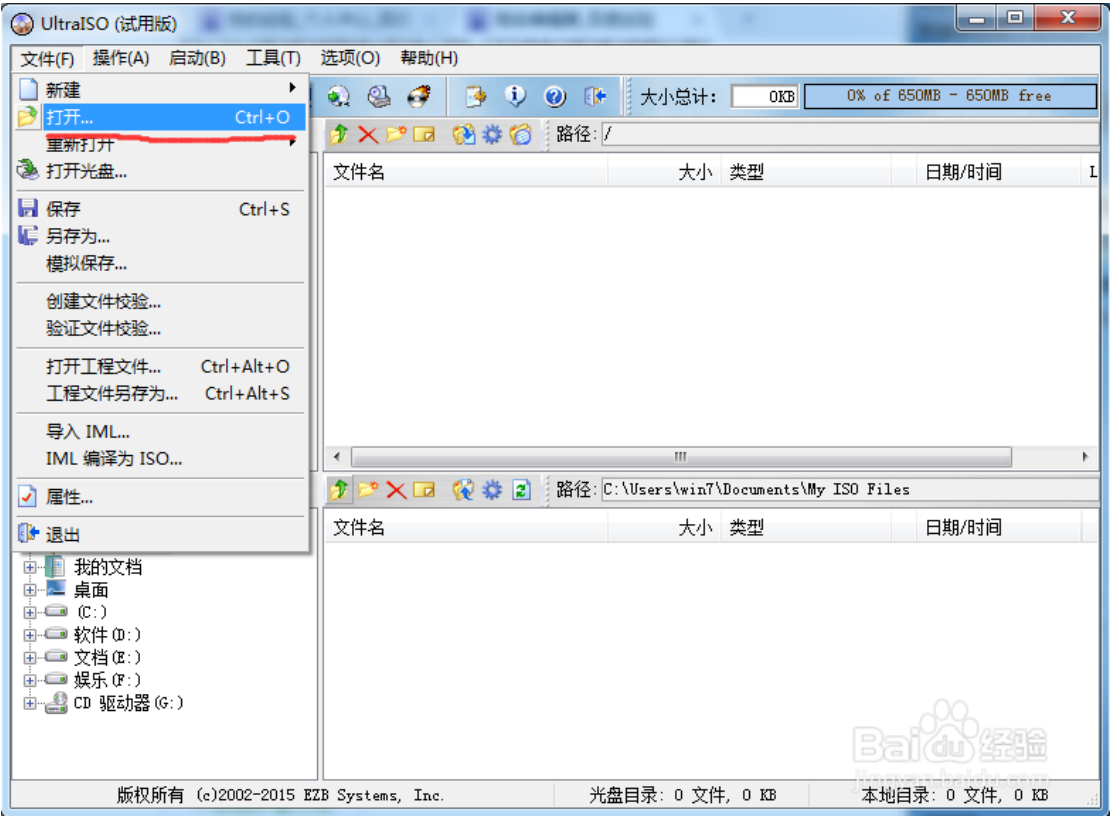

## 4. 制作 U 盘启动盘

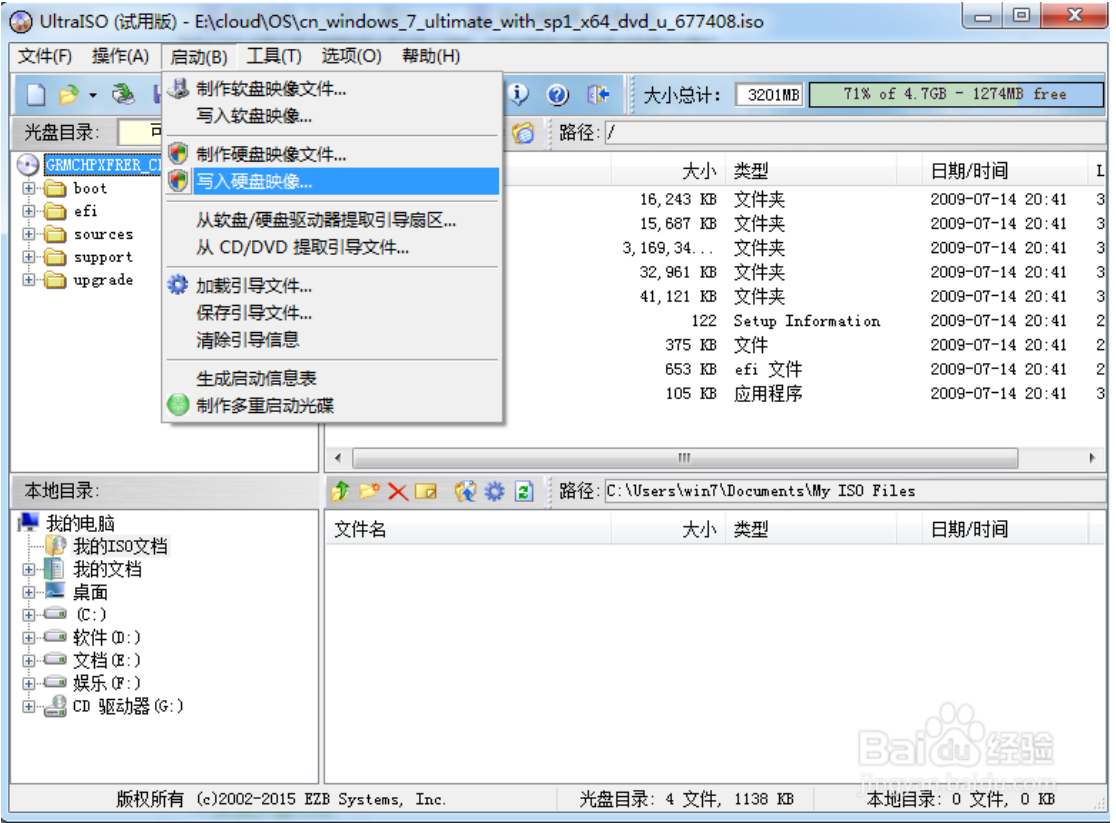

## 5. 选择插入的 U 盘

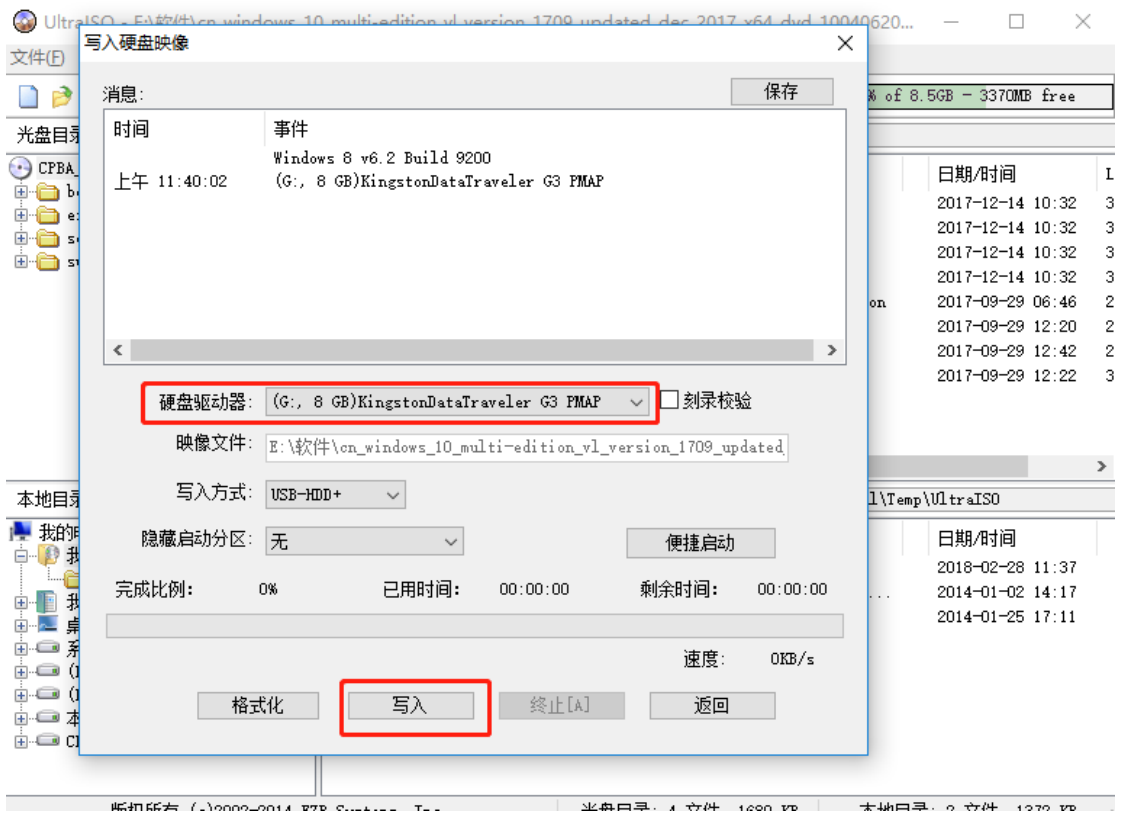

注意:UOS 系统启动盘制作这里写入方式默认就好,麒麟系统写入方式选择 RAW 格式!

注意:UOS 系统启动盘制作这里写入方式默认就好,麒麟系统写入方式选择 RAW 格式!

注意:UOS 系统启动盘制作这里写入方式默认就好,麒麟系统写入方式选择 RAW 格式!

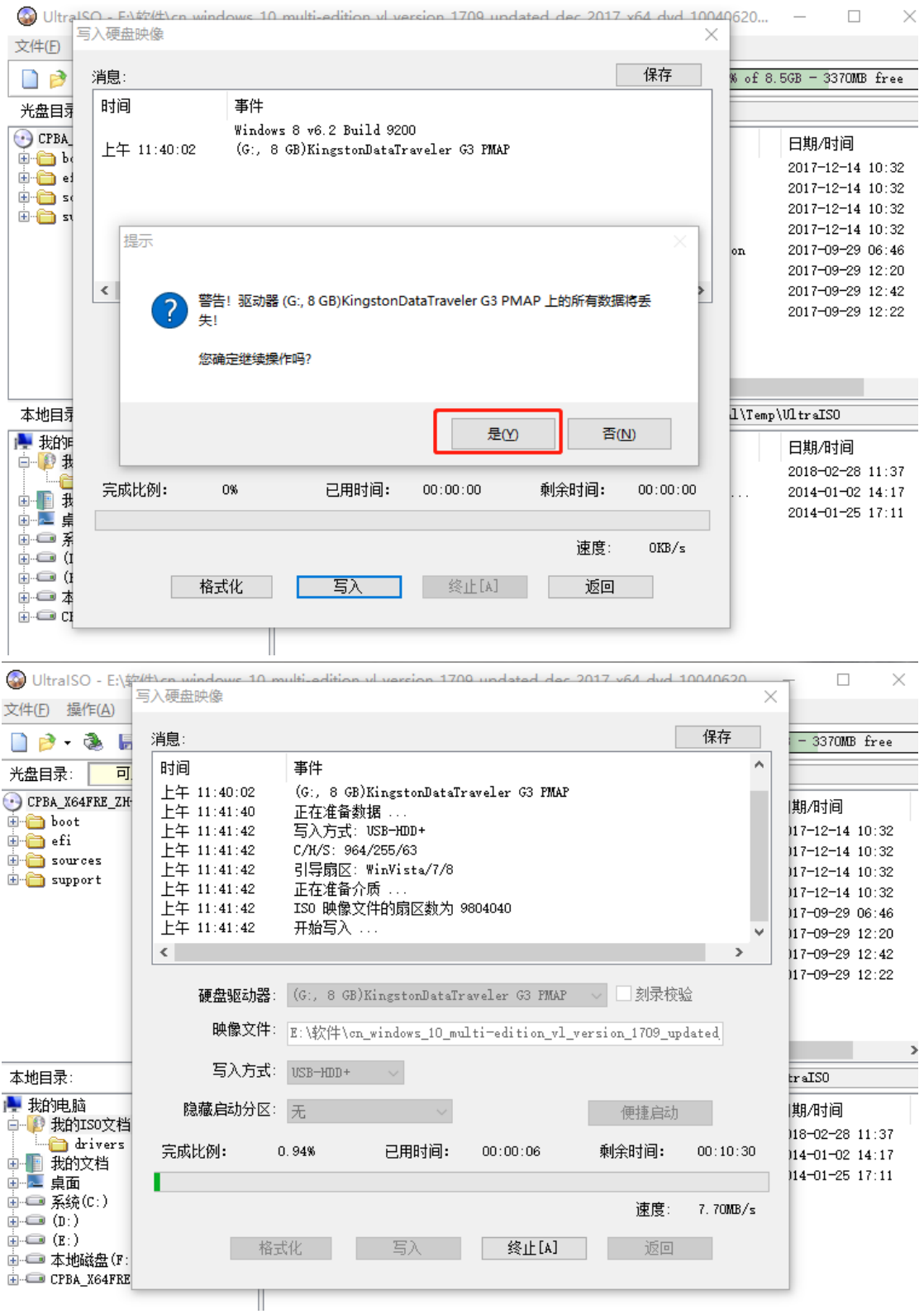

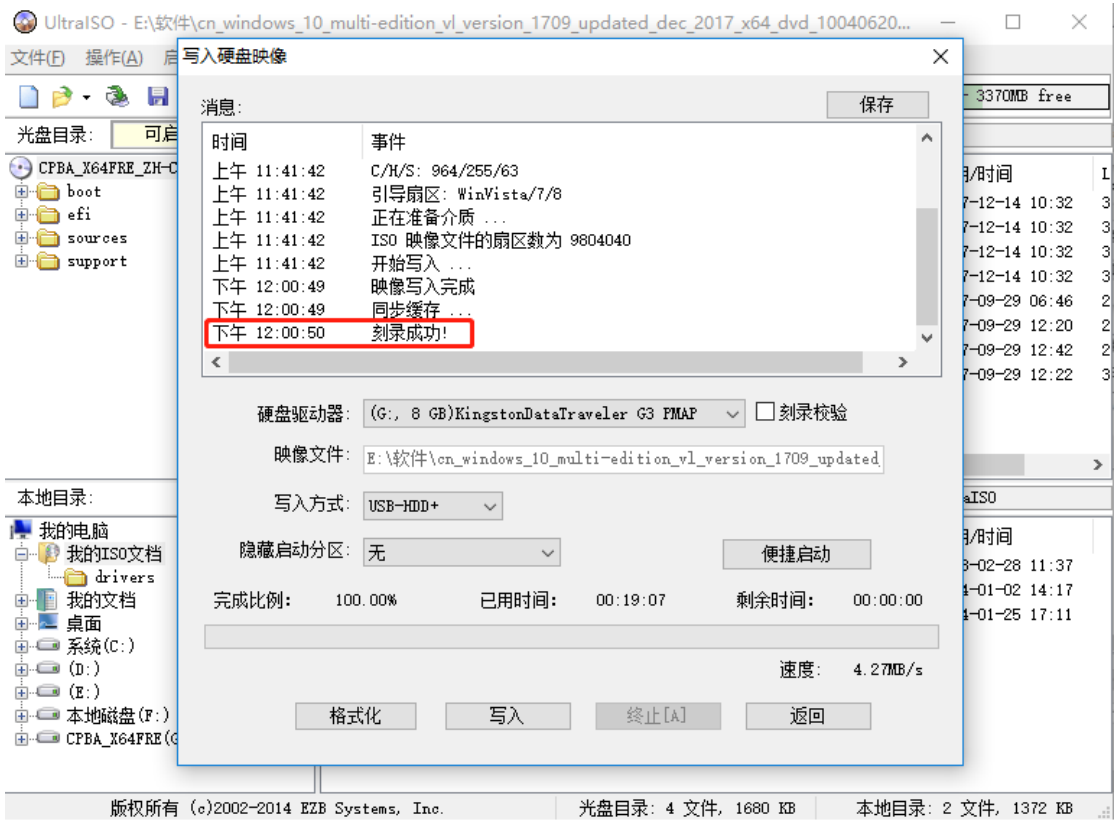

6.把制作好的 U 盘插入待安装电脑, 开机按 F2 进入 BIOS, 选择 U 盘启动, 安装页面选择安装系统(一般是短的那行),回车后其他一直默认安装就好